# ·Clever Blocks

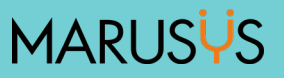

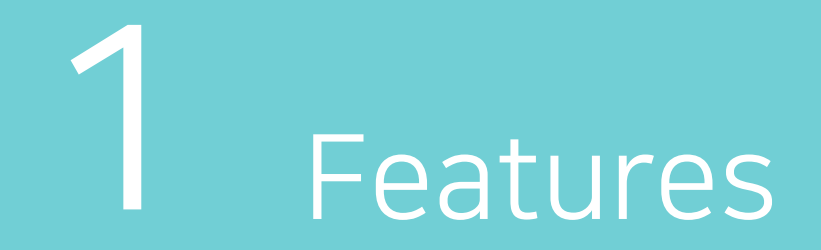

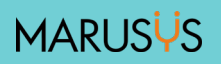

## Purpose 1

## Off the Monitor

No need for smart device, children can learn how to code directly and visually with physical blocks.

#### Stimulate Senses

Stimulate the visual sense with various colors and learn the basic programming by one's own hands with touching the blocks.

#### Tangible

Change the complex programming languages into the simple physical blocks to help children have interest in programming.

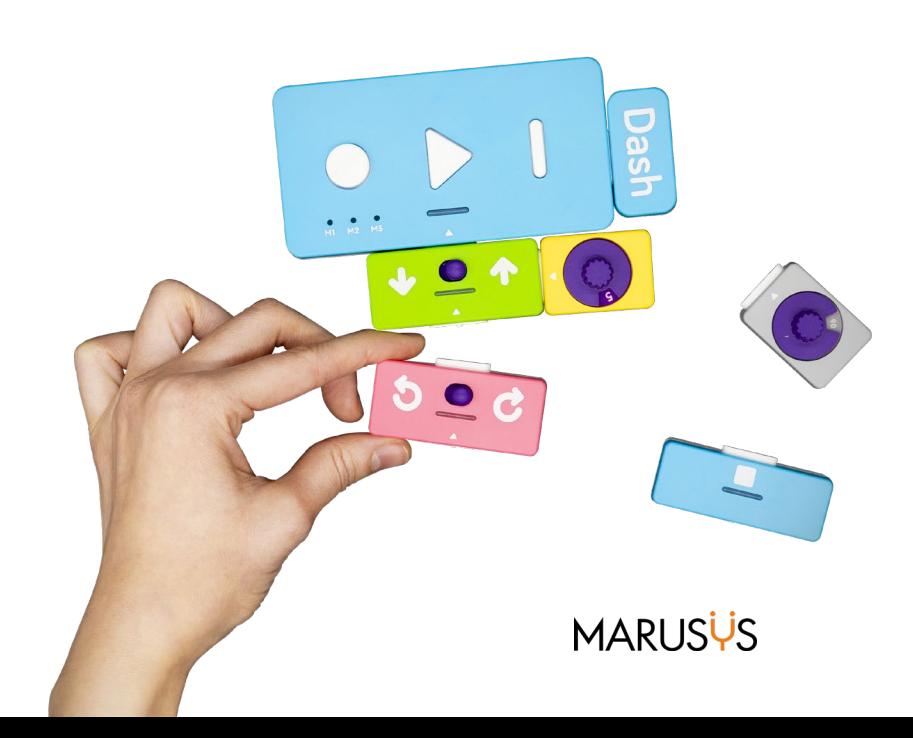

## Purpose 1

## Challenging

Make children get used to repeating challenge and experiment.

#### Intuitive

As being able to see the result of programming immediately, Programming becomes easy and fun.

#### Limitless

Everyone can code in various circumstances such as no computer and internet connection.

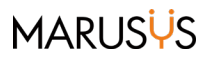

## Point 1

## Easy to debug

Easy to program and debug using Step button, running the program one block by one block.

#### Memory blocks

No worries to make long program! Memory blocks can remember the blocks and be the part of the other program.

#### **Wireless**

No need to charge and free-wires. It Works with AAA batteries and bluetooth.

#### Touchable

It helps the children who have visual disturbance learn to code.

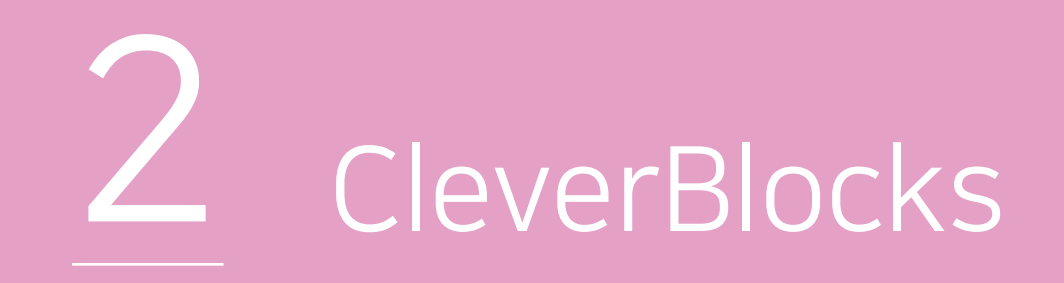

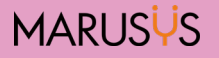

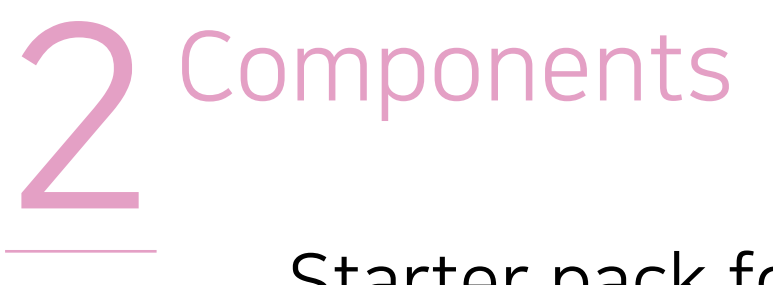

## Starter pack for Dash

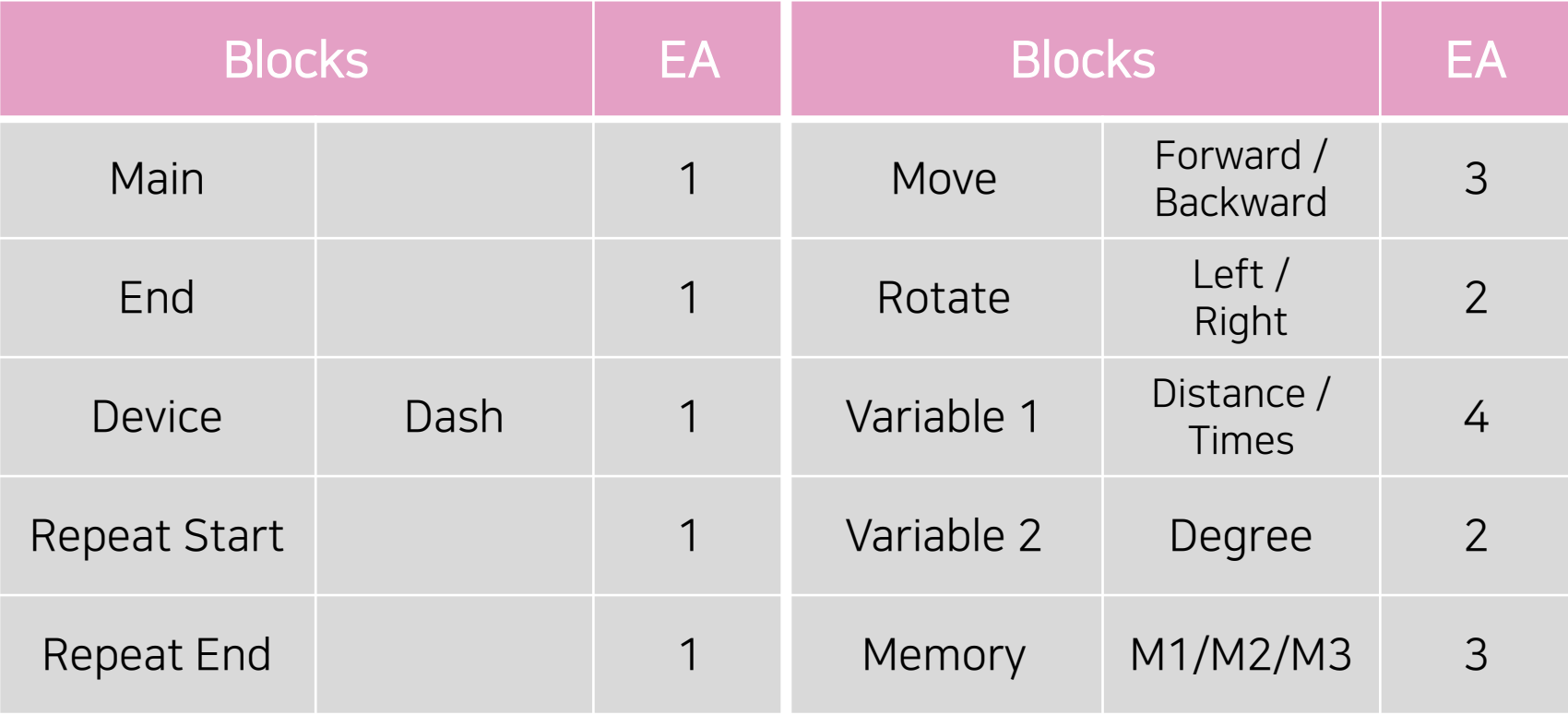

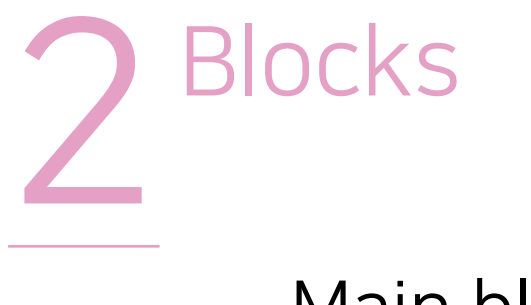

### Main block

- Power: Micro USB(DC 5V/1A) or AAA batteries
- Main LED: RGB 1EA
- Power Button Play Button Step Button Memory LED Main LED • Memory LED: 3EA

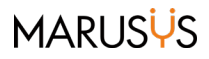

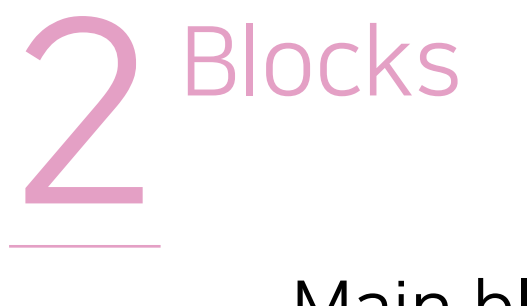

### Main block

- Play button: Run the whole program.
- Step button: Run each block one by one.

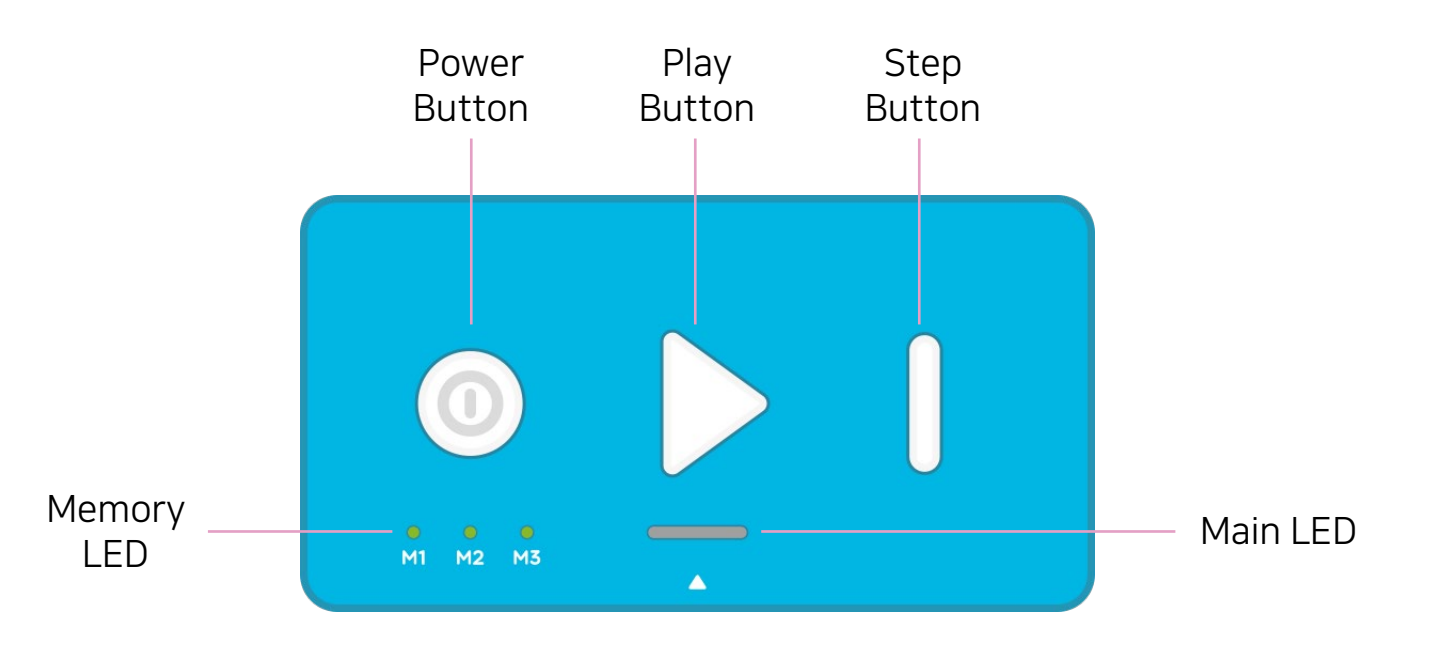

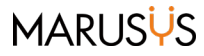

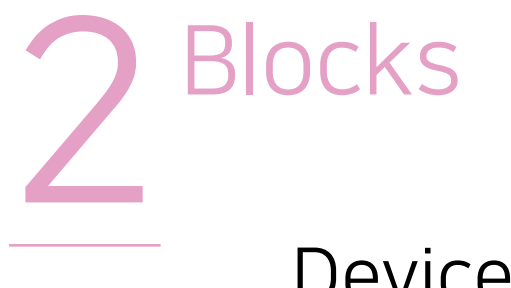

## Device block

- Attach to the right side of the Main block.
- Device settings and connection

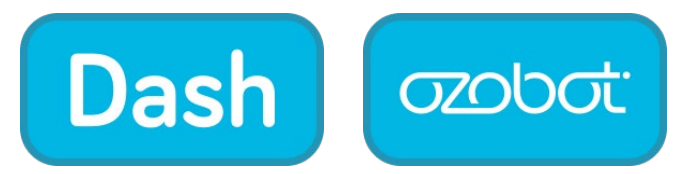

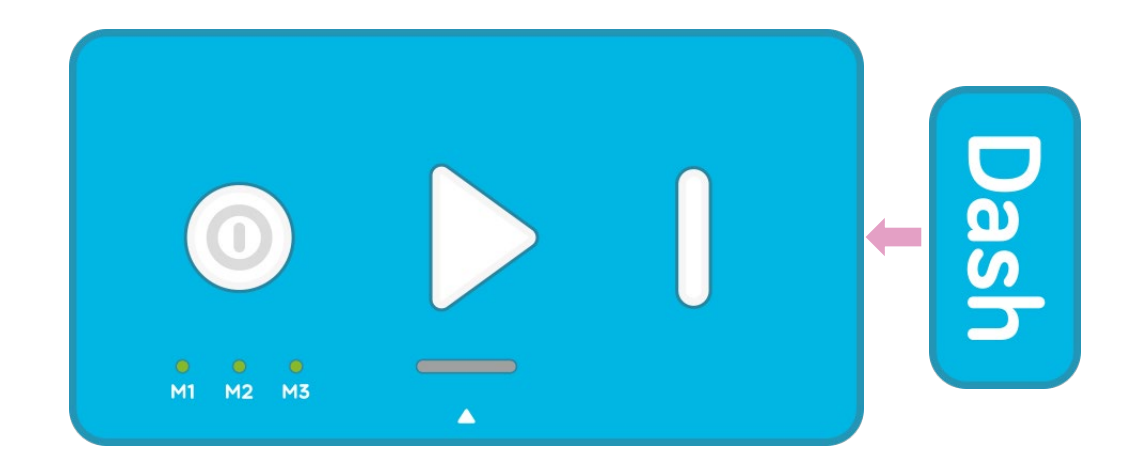

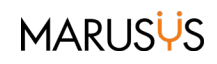

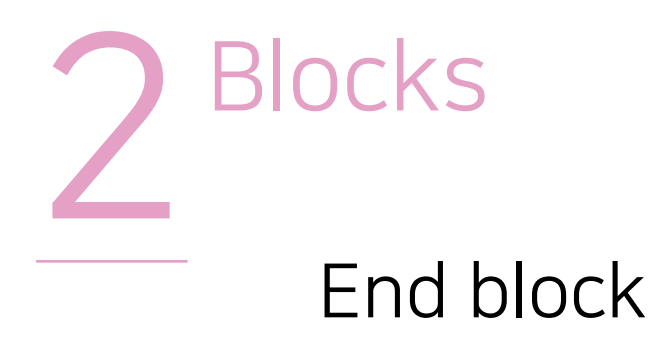

- Attach to the end of the program.
- Necessary to do the play and step.

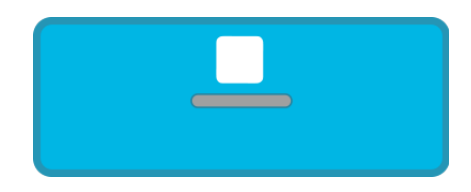

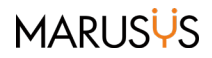

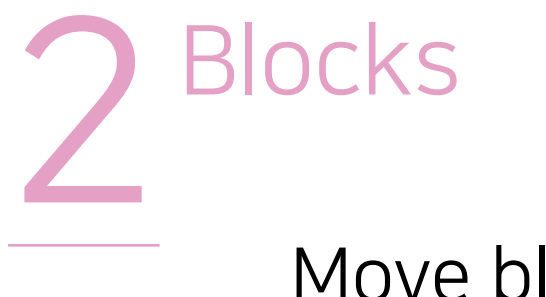

## Move block

- Make device move forward/backward.
- Set direction by moving the switch.

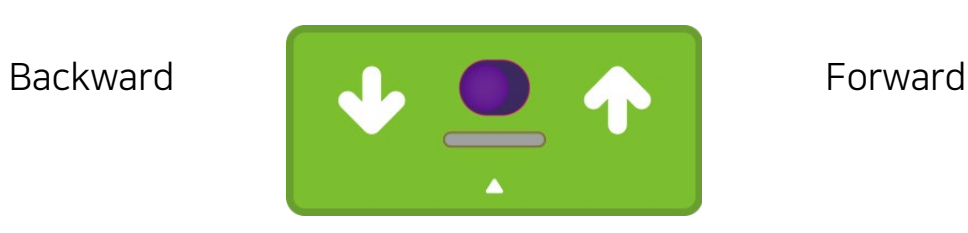

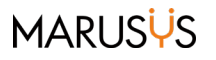

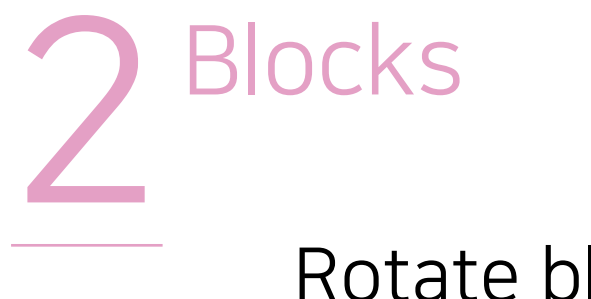

## Rotate block

- Make device turn left/right.
- Set direction by moving the switch.

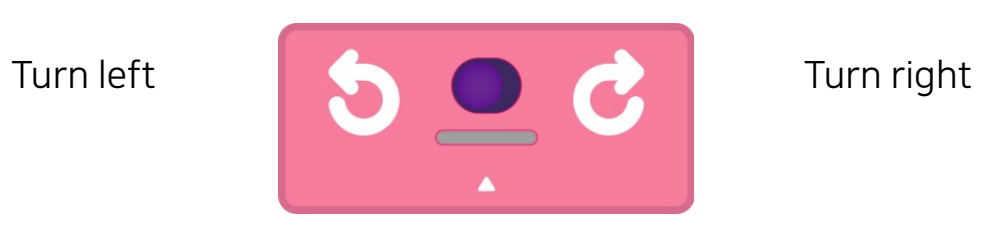

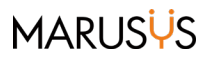

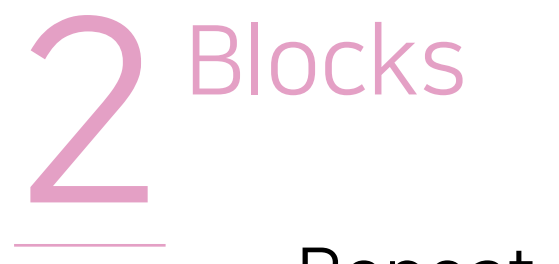

## Repeat start/end block

- Repeat the blocks are between the start and the end blocks.
- Set the number of times with function block.

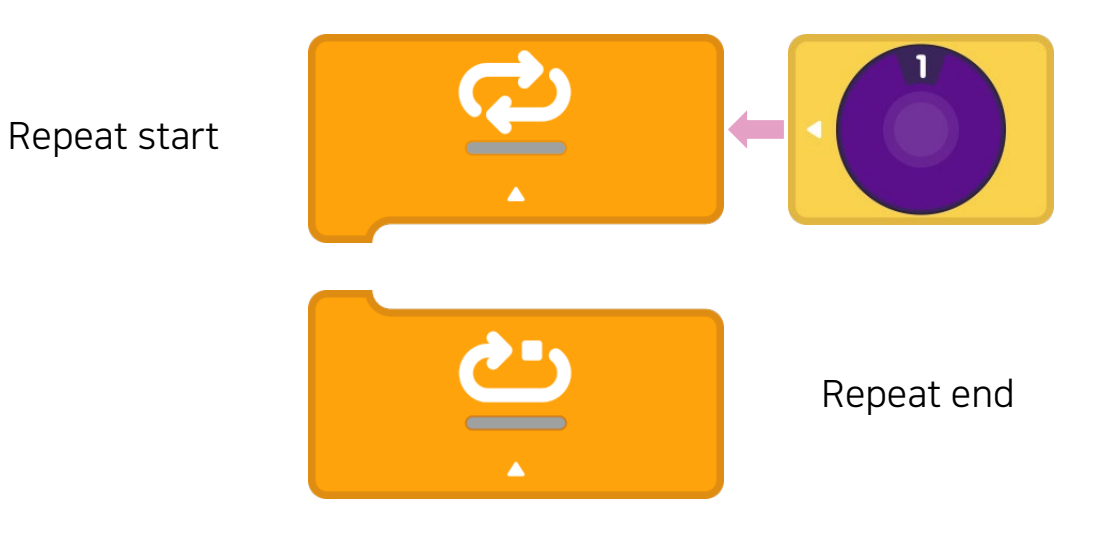

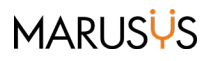

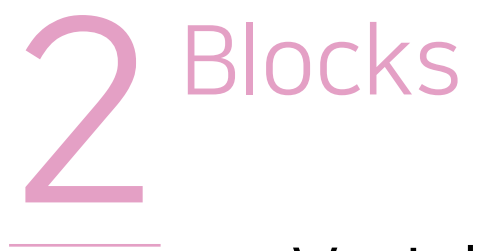

## Variable block(number/distance)

- Set the number of times or distance.
- Attach to the move block or repeat start block.

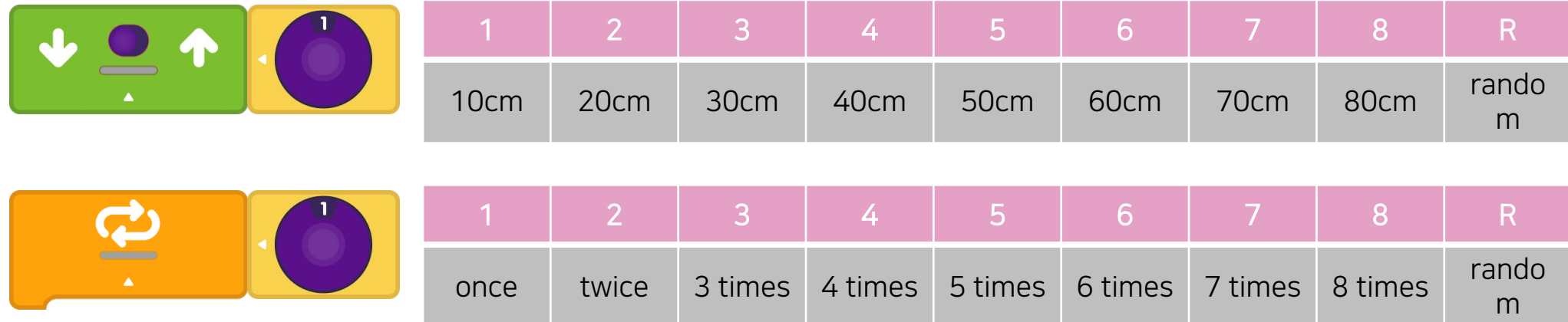

**MARUSYS** 

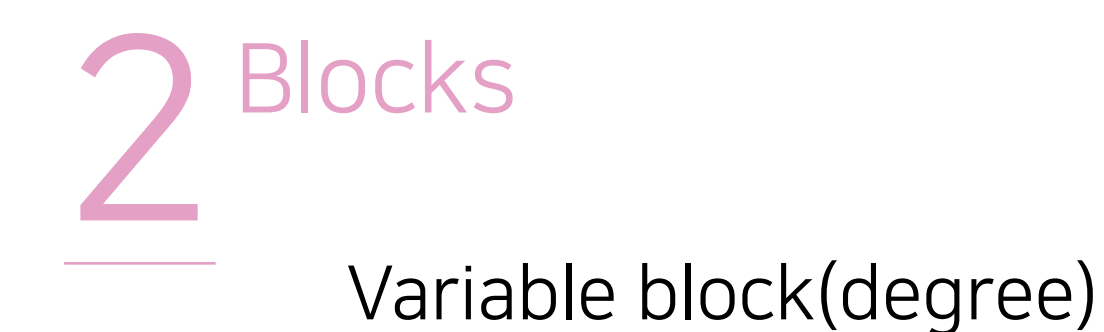

- Set the number of times or distance.
- Attach to the rotate.

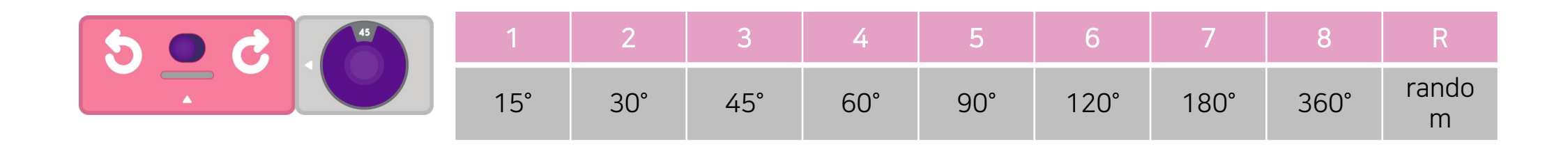

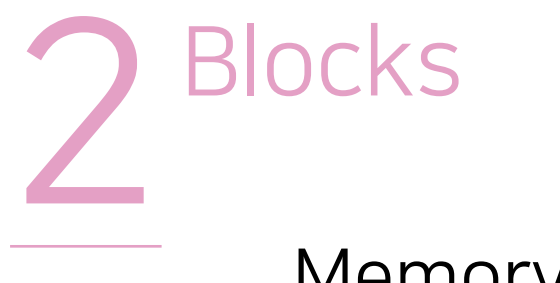

## Memory block

- Remember the sequence of the blocks and call to reuse them.
- Solution to the limited number of the blocks.

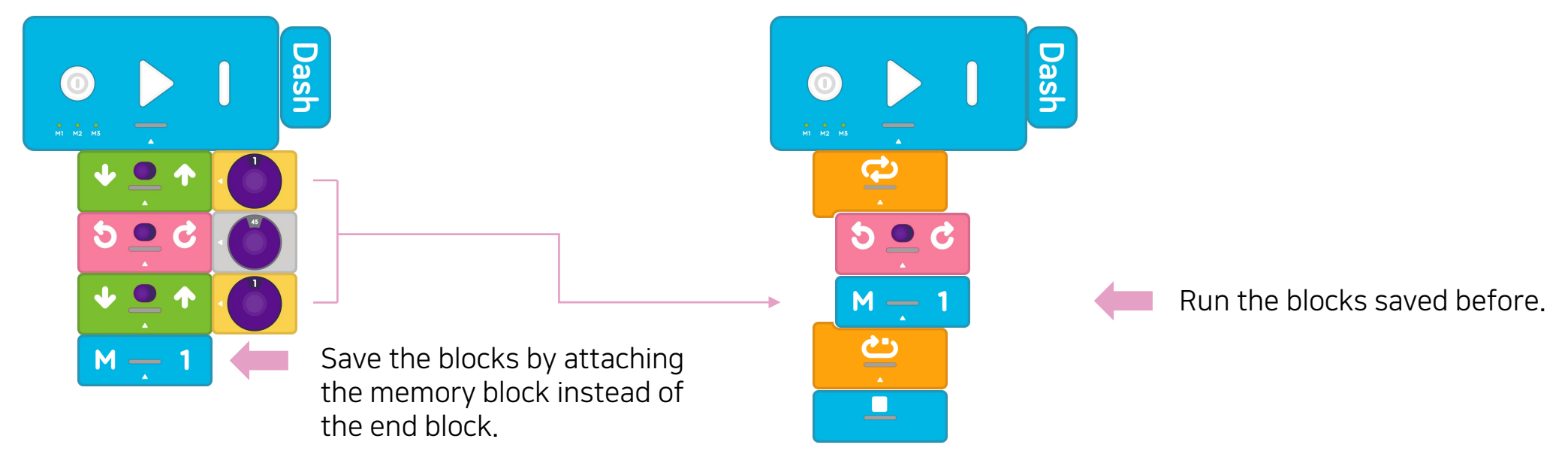

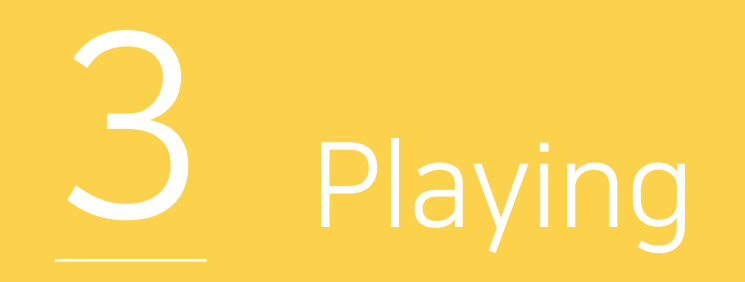

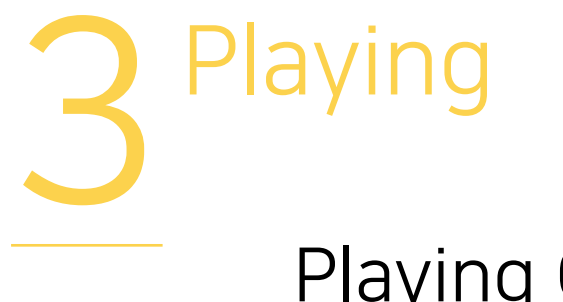

## Playing Order

- Make the program with CleverBlocks.
- Push the power button on the Main block.
- Turn on the device you want to connect to.
- Push the Play button.
- Device will move through the program you made.

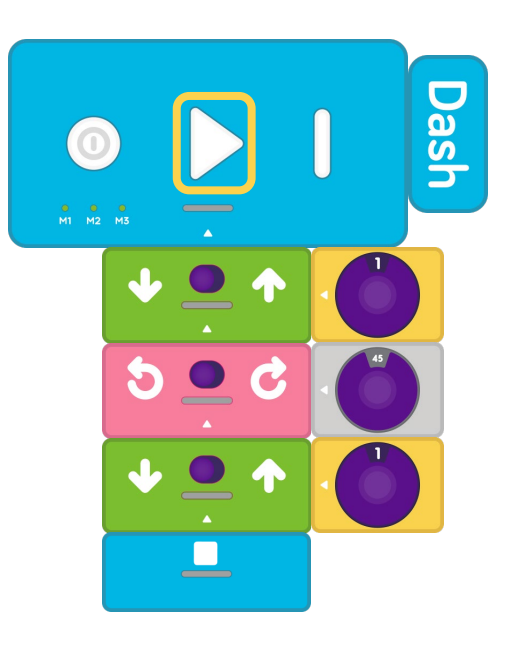

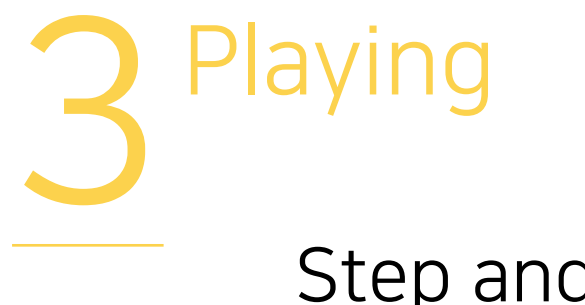

## Step and Debug

- Connect CleverBlocks to the device.
- Push the Step button.
- Program plays the blocks one by one.
- Easy to find the error!

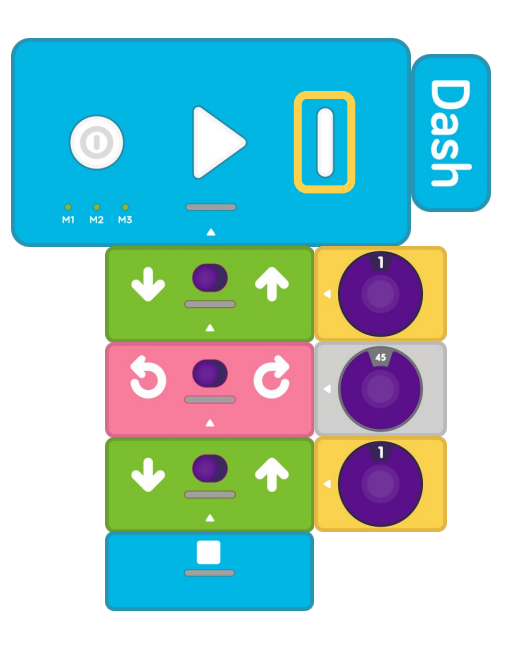